# **Fortgeschrittener Modus**

- **[Einleitung](#page-0-0)**
- [Bearbeitungsmodus umschalten](#page-0-1)
- [Erweiterte Navigation](#page-0-2)
- [Erweiterte Positionsattribute](#page-1-0)
- [Rechnung generieren / XML-Syntax Auswahl](#page-2-0)

### <span id="page-0-0"></span>**Einleitung**

Der Standard XRechnung sieht für Rechnungen eine große Anzahl von Merkmalen vor. In den meisten Fällen ist jedoch nur ein Teil dieser Merkmale für die Rechnungssteller relevant. Daher stellt die Weberfassung im "**Normal"-Modus** standardmäßig eine reduzierte Menge von Rechnungsmerkmalen dar, um eine komfortable Rechnungserfassung zu ermöglichen. Im "**Fortgeschritten"-Modus** werden alle Rechnungsmerkmale des Standards XRechnung dargestellt. Sie können über das Navigationselement **"Aktionen"**, zwischen den beiden Modi wechseln.

Nur im **"Fortgeschritten"-Modus** können Sie individuelle Umsatzsteuerangaben definieren und das Ausgabeformat der Rechnung auswählen. Sie können dort zwischen den Formaten UBL und CEFACT wählen. Im **"Normal"-Modus** werden XRechnungen im Ausgabeformat UBL erzeugt.

### <span id="page-0-1"></span>Bearbeitungsmodus umschalten

Der aktive Modus wird neben der Rechnungsnummer angezeigt (1). Unter **"Aktionen"** können Sie zwischen den beiden Modi **"Normal"** und **"F ortgeschritten"** wechseln (2).

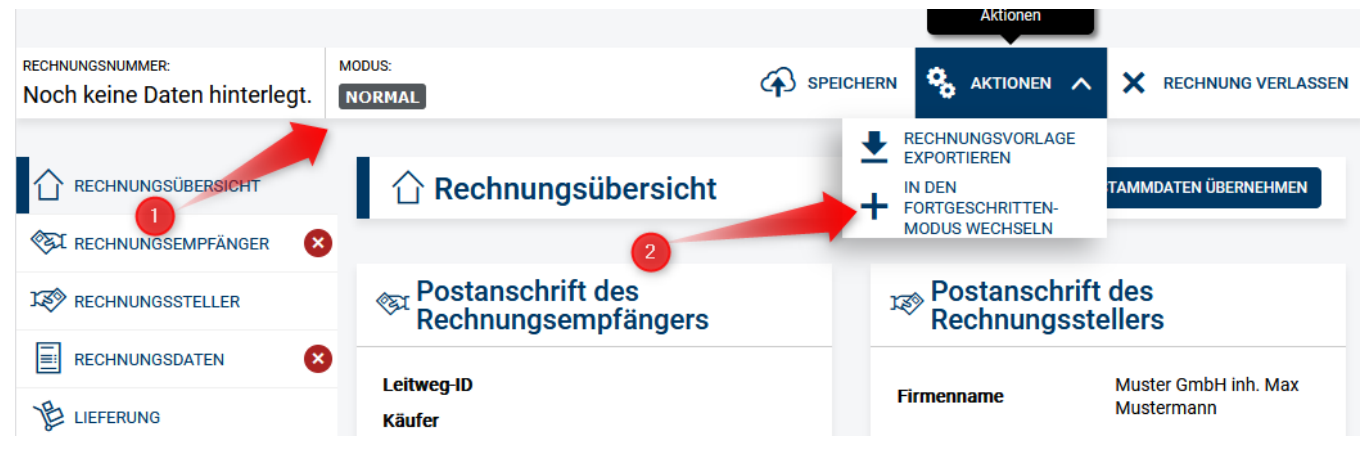

#### <span id="page-0-2"></span>Erweiterte Navigation

Der **"Fortgeschritten"-Modus** erweitert die Navigation um die Module "Steuervertreter" (1) und "USt-Aufschlüsselung" (2).

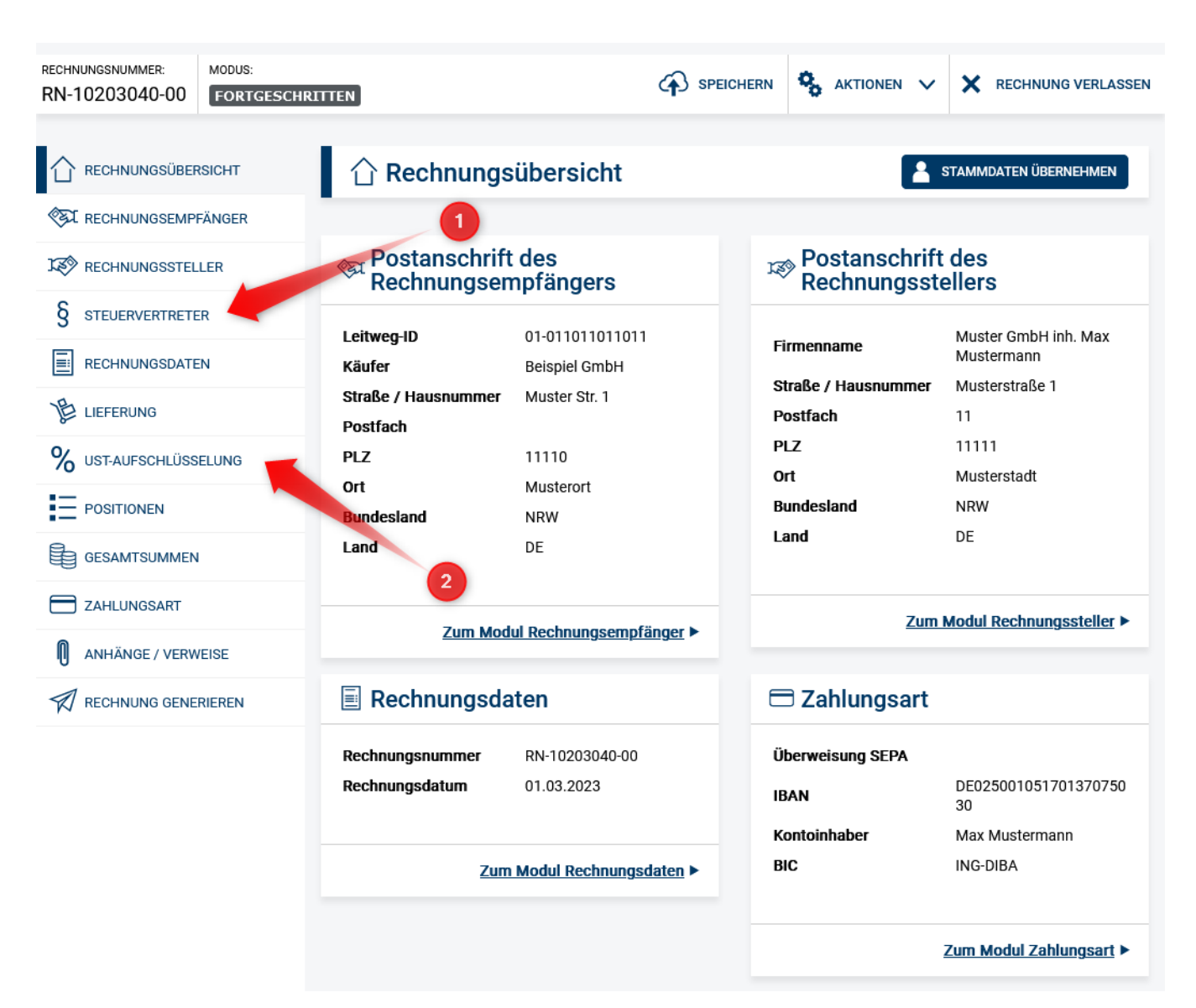

### <span id="page-1-0"></span>Erweiterte Positionsattribute

Im **"Fortgeschritten"-Modus** ist für Positionen die Angabe zusätzlicher Merkmale (1) möglich.

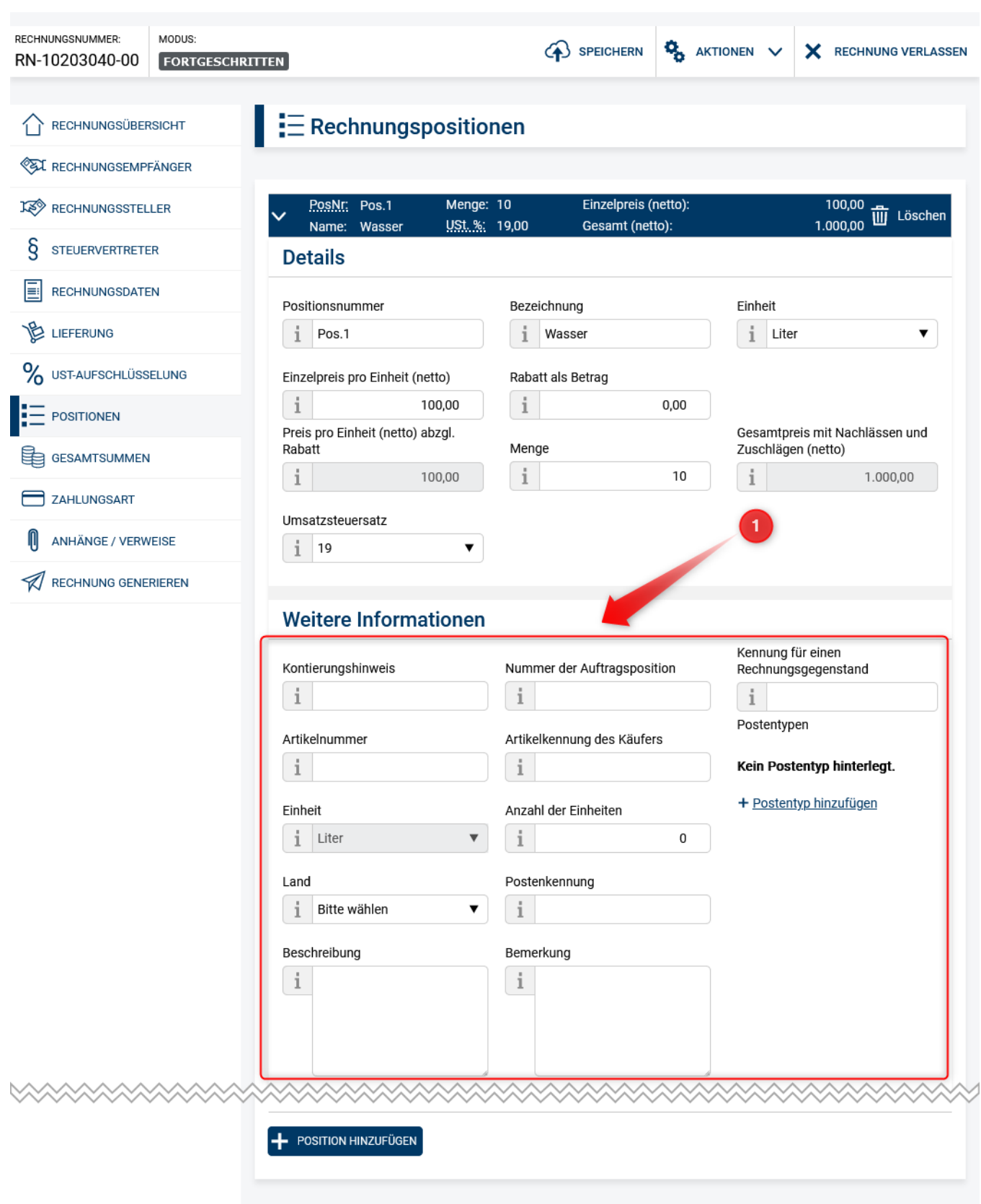

## <span id="page-2-0"></span>Rechnung generieren / XML-Syntax Auswahl

Im **"Fortgeschritten"-Modus** können Sie das gewünschte Ausgabeformat der XRechnung aus den Formaten UBL oder CEFACT wählen (1). Im **"Normal"-Modus** werden XRechnungen im Ausgabeformat UBL erzeugt.

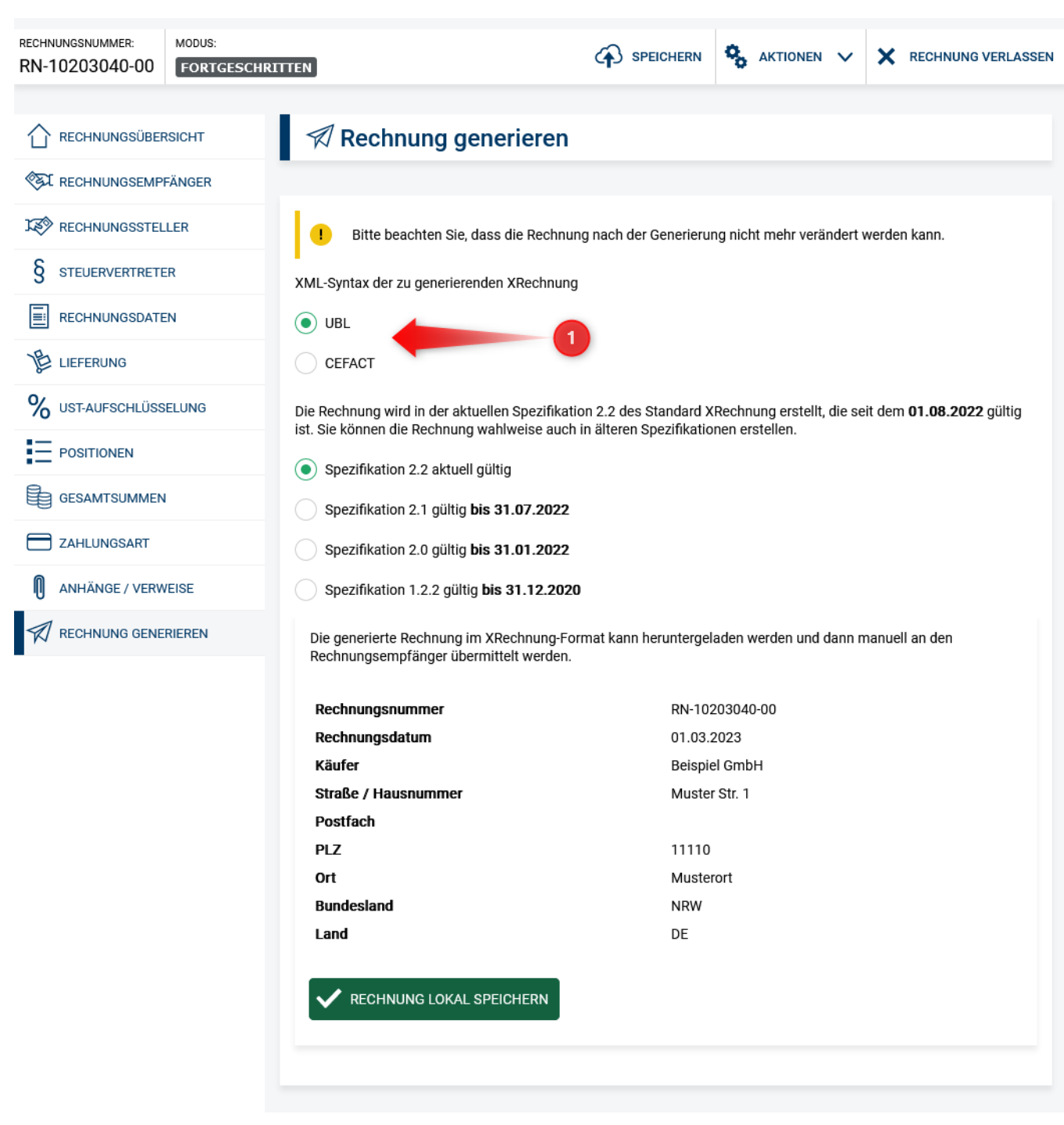